## 19.7.4 DesktopWindow

Die Klasse *DesktopWindow* (gb.desktop) repräsentiert ein Top-Level-Fenster. Objekte der Klasse können Sie so anlegen:

Dim hDesktopWindow As DesktopWindow hDesktopWindow = New DesktopWindow(Window As Integer)

Es wird aber empfohlen, DesktopWindow-Objekte nicht *direkt* anzulegen, sondern Zugriff auf ein Top-Level-Fenster über die Eigenschaft *Desktop.Windows* zu bekommen. Zwei Beispiele sollen das belegen:

```
Private Function Desktop_FindWindow(sPattern As String) As DesktopWindow[]
    Dim dtWindow As DesktopWindow
    Dim dtWList As New DesktopWindow[]
   Desktop.Windows.Refresh()
' Desktop.Windows präsentiert als virtuelles Objekt eine Liste aller Top-Level-Fenster
   For Each dtWindow In Desktop.Windows
            If dtWindow.Name Like sPattern Then
                  dtWList.Add(dtWindow)
      Endif dtWindow.Name Like sPattern ?
    Next ' dtWindow
   Return dtWList
End ' Function Desktop FindWindow(..)
Public Sub btnExample_Click()
   Dim dtWindow As DesktopWindow
```

```
  Desktop.Windows.Refresh()
   For Each dtWindow In Desktop.Windows
    If dtWindow.SkipTaskbar = False Then
       Print "Window.Name = \"" & dtWindow.Name & "\" , X = " & dtWindow.X & " , Y = " & dtWindow.Y
       Endif ' dtWindow.SkipTaskbar = False
   Next ' dtWindow
```
End ' btnExample Click()

Der letzte Quelltext-Ausschnitt liefert beispielsweise folgende Ausgabe in der Konsole (IDE):

```
Window.Name = "Gambas Documentation - Desktop.Windows[] (gb.desktop) - Mozilla Firefox" , X = 0 , Y = 24
Window.Name = "19.7.4.odt - LibreOffice Writer" , X = 0 , Y = 24Window.Name = "19.7 Desktop", X = 0, Y = 24Window.Name = "k19:start [GAMBAS-BUCH 3.5.1] - Mozilla Firefox", X = 0, Y = 24Window Name = "propertytest 0.0.15 - Gambas 3", X = 0, Y = 24Window.Name = "PropertyTest" , X = 304 , Y = 213
```
## 19.7.4.1 Eigenschaften

Ausgewählte Eigenschaften und Methoden der Klasse werden in den folgenden zwei Tabellen aufgeführt und beschrieben:

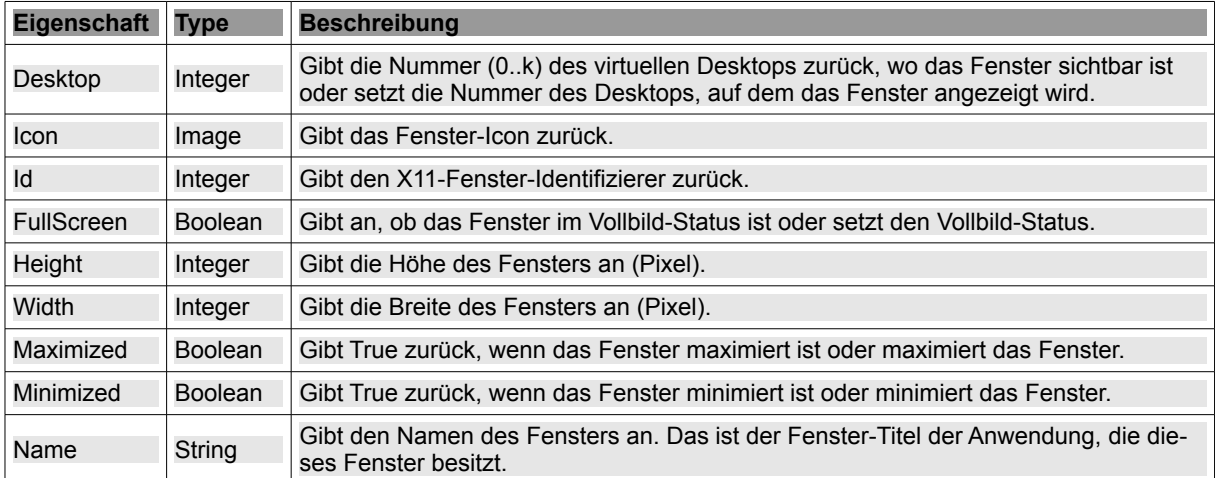

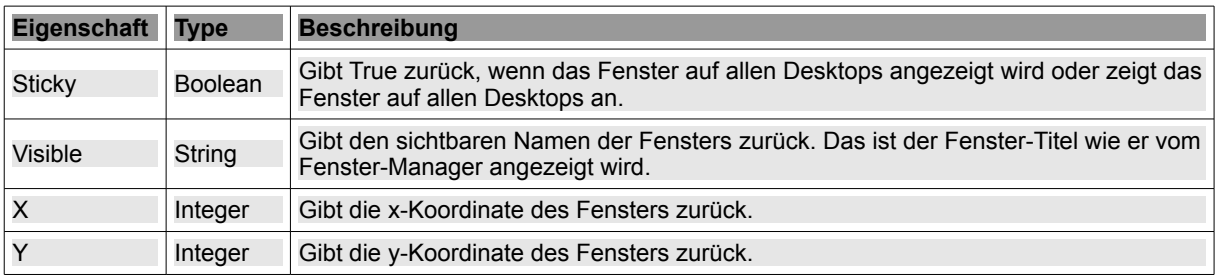

Tabelle 19.7.4.1.1: Übersicht ausgewählter Eigenschaften der Klasse DesktopWindow

## 19.7.4.2 Methoden

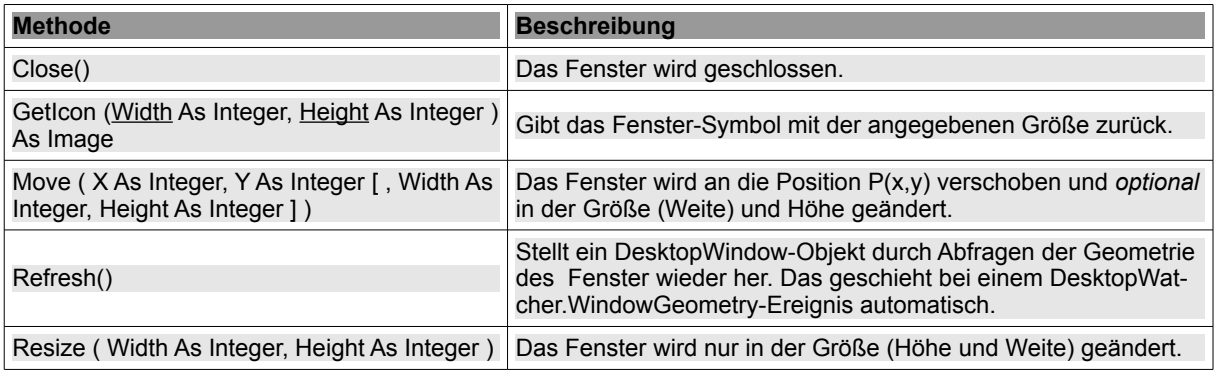

Tabelle 19.7.4.2.1: Ausgewählten Methoden der Klasse DesktopWindow

Weitere Ausführungen zur Klasse *DesktopWindow* (gb.desktop) finden Sie im nächsten Kapitel 19.7.5, das neben der Beschreibung der Klasse *DesktopWatcher* vor allem das *praktische* Zusammenspiel der beiden Klassen in einem Projekt demonstriert.